## *Personal account of a ChuvSU student: what it is, how to use it, what it is for*

**The personal account of a student (LKO) is an information-methodical section of the University's official website and it is one of the digital services for students.**

**The personal account of a student enables to access such services as** 

**- electronic library;**

**- schedule of training sessions (for today, for the next day, for a week, for the next week);**

- **- electronic academic record book;**
- **- unfulfilled curriculum requirements(academic debts);**
- **- ordering online referrals for elimination of unfulfilled curricullum requirements (academic debts);**
- **- credits and examinations;**
- **- requests to the dean's office, etc.**

**Every student, from a freshman to a graduate, must have access to his personal account.**

## *How do I get access to my personal account?*

#### **There are two ways**

### **1.Tour of the site**

**The personal account of a student is rsgistered through the University's official site**

**https://www.chuvsu.ru/**

**Pass to the site's section «For Students» [https://www.chuvsu.ru/stu](https://www.chuvsu.ru/studentam/) dentam/**

**In the subsection «Training» pass to the personal account of a student for registration https://lk.chuvsu.ru/info/**

# **2.Direct way <https://lk.chuvsu.ru/info/>**

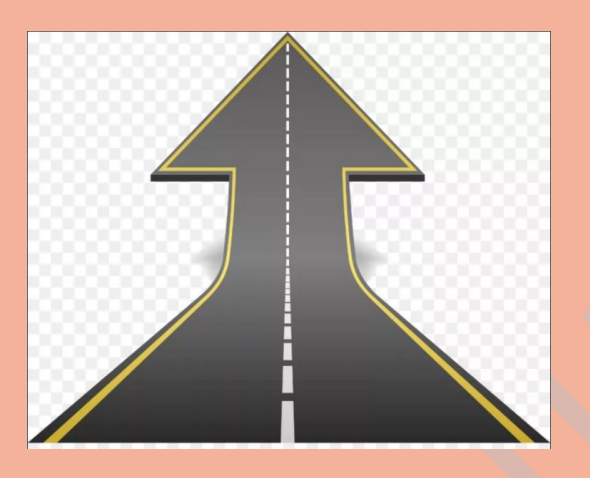

**To register in LKO, click the above link and click the button** 

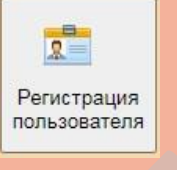

**You will need to specify the number of your academic record book and your full name.** 

**Next you will go to the page with information about you which is integrated from the applicant's personal account (name, date of birth, faculty, training program/specialty, course, group), check it and make sure that the information is entered correctly.**

**To complete the registration you need to fill in several lines: specify your E-mail, create the password\*, specify your mobile phone number, upload your photo, familiarize yourself with the rules of processing personal data and give your concent to its processing**

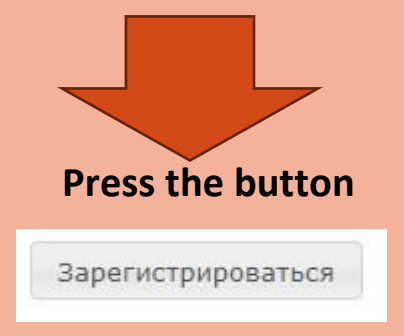

**\*** *be sure to remember and/or write down your password, as in the future it will be a "key" to other electronic services of the university*